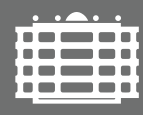

TECHNISCHE UNIVERSITÄT **CHEMNITZ** 

Fakultät für Naturwissenschaften Institut für Physik Fortgeschrittenenpraktikum I

# V5 – Moderne Lichtmikroskopie

Ort: Labor C60.010 (Professur Analytik an Festkörperoberflächen) Betreuer: Dr. H. Schletter / D. Dentel

# **Lichtmikroskopie**

Lichtmikroskope sind sicher die an den häufigsten anzutreffenden Geräten zur mikroskopischen Abbildung. Aufgrund ihrer vergleichsweise einfachen Handhabung werden sie häufig für routinemäßige Kontrollen oder als Vorstufe vor hochauflosenden Untersuchungen (in Elektronen- oder Rastersondenmikroskopen) einge- ¨ setzt. Das tatsächliche Potenzial der Lichtmikroskopie reicht jedoch wesentlich weiter und etabliert sie als eigenständige wissenschaftliche Untersuchungsmethode. Insbesondere durch eine Reihe verschiedener Kontrastarten, die über die "gewöhnliche" Hellfeldabbildung hinausgehen, besitzt die Lichtmikroskopie vielfältige " Einsatzmöglichkeiten. Durch digitale Bildaufnahme eröffnet sich zudem die Möglichkeit, aufgenommene Bilder am Computer zu analysieren und zu vermessen.

#### **Auflösungsvermögen und Modulationsübertragungsfunktion**

Die Leistungsfähigkeit eines Mikroskops wird häufig durch das Auflösungsvermögen angegeben, das dem minimalen Abstand zweier Objektpunkte entspricht, die gerade noch getrennt abgebildet werden können. Allerdings erlaubt diese Größe keine Aussage, mit welchem Kontrast einzelne Objektdetails wiedergegeben werden. Diese Aufgabe übernimmt die Modulations übertragungsfunktion, die als das Verhältnis von Bildkontrast zu Objektkontrast definiert ist und als Funktion der sogenannten Raumfrequenz (Anzahl der Objektdetails je Längeneinheit) angegeben wird.

#### **Polarisationsmikroskopie**

Bei der Polarisationsmikroskopie befinden sich zwei gekreuzte Polarisationsfilter im Strahlengang ober- und unterhalb der Probe. In doppelbrechenden Proben erfolgt eine Drehung der Polarisationsrichtung, sodass entsprechende Probenbereiche heller und aufgrund von Interferenzeffekten auch farbig hervortreten. Auf diese Weise lässt sich der Kontrast entsprechender Proben erheblich steigern. Ferner sind durch Auswertung der auftretenden Farben auch quantitative Rückschlüsse möglich.

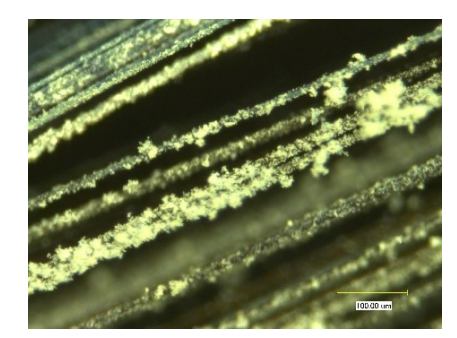

(a) Mikroskopaufnahme eines Bündels Kohlenstofffasern

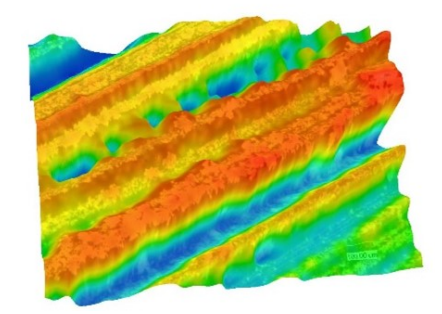

(b) 3D-Rekonstruktion eines Bündels Kohlenstofffasern

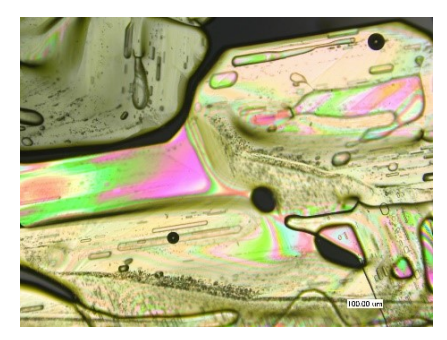

(c) Natriumthiosulfatkristalle, Polarisationsmikroskopie

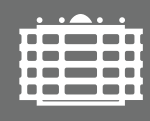

**TECHNISCHE UNIVERSITÄT CHEMNITZ** 

Fakultät für Naturwissenschaften Institut für Physik Fortgeschrittenenpraktikum I

Ziel dieses Versuchs ist ein Einblick in die Untersuchungsmöglichkeiten, die ein modernes digitales Lichtmikroskop bietet. Neben der " einfachen" Abbildung wird insbesondere auch die Modulationsubertragung unter- ¨ sucht und das Prinzip der Polarisationsmikroskopie angewendet.

- 1. Bilden Sie eine Probe mit Liniengitter im Mikroskop ab und bestimmen Sie den Wert der Modulationsübertragungsfunktion für dieses Gitter. Bestimmen Sie den Einfluss der Blendenöffnung und des Defokus auf die Modulationsübertragung.
- 2. Untersuchen Sie qualitativ den Einfluss der Blendenöffnung auf die Bildqualität und Schärfetiefe anderer Proben.
- 3. Erstellen Sie mithilfe der 3D-Funktionalitat des Mikroskops ein zusammengesetztes Bild einer nichtpla- ¨ naren Probe, in dem alle Bildbereiche scharf dargestellt sind, sowie ein zugehöriges Höhenprofil.
- 4. Bilden Sie eine dünne kristalline Probe nach dem Prinzip der Polarisationsmikroskopie ab und erklären Sie die auftretenden Helligkeitsunterschiede und Farben. Bestimmen Sie aus den beobachteten Farben die doppelbrechenden Eigenschaften einzelner Probenbereiche.

Ein detailliertes Arbeitsprogramm für diesen Versuch befindet sich am Ende dieser Anleitung.

Auflösungsvermögen, Hell- & Dunkelfeldabbildung, Schärfentiefe, Modulationsübertragungsfunktion, Fourier-Optik, Polarisation, Doppelbrechung

Folgende Lehrbücher zur Lichtmikroskopie sind über die Universitätsbibliothek online verfügbar:

- 1. Eugene Hecht ; übersetzt von Karen Lippert: Optik, Berlin, Boston De Gruyter, 2018 <https://www.degruyter.com/document/doi/10.1515/9783110526653/html>
- 2. Christoph Gerhard: Tutorium Optik Ein verständlicher Überblick für Physiker, Ingenieure und Techniker, Springer Berlin Heidelberg 2020 <https://link.springer.com/book/10.1007/978-3-662-61618-5>
- 3. Martin Löffler-Mang, Helmut Naumann, Gottfried Schröder: Handbuch Bauelemente der Optik Grundlagen, Werkstoffe, Geräte, Messtechnik, München Hanser Verlag, 2014 <https://katalog.bibliothek.tu-chemnitz.de/Record/0-1656355272>

Außerdem bietet die Seite MicroscopyU [\(https://www.microscopyu.com/\)](https://www.microscopyu.com/) (betrieben von Nikon) Informationen zu zahlreichen Themen der Lichtmikroskopie. Sowie jede weitere Literatur zu den oben genannten Stichwörtern.

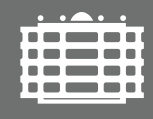

**TECHNISCHE UNIVERSITÄT CHEMNITZ** 

Fakultät für Naturwissenschaften Institut für Physik Fortgeschrittenenpraktikum I

## **Probenvorbereitung (für Polarisationsversuch)**

Für den Versuchsteil zur Polarisationsmikroskopie wird eine dünne Schicht Natriumthiosulfat (Na2S2O3) wie folgt hergestellt:

- 1. Einige Kristalle Na<sub>2</sub>S<sub>2</sub>O<sub>3</sub> werden in einem Reagenzglas im Wasserbad geschmolzen.
- 2. Die Schmelze wird auf eine Glasplatte gegeben und mit einer zweiten Platte abgedeckt. Die Innenseiten der beiden Platten sollten zuvor markiert worden sein (siehe unten).
- 3. Bei Abkühlung kristallisiert das  $\text{Na}_2\text{S}_2\text{O}_3$  aus.

Alle übrigen Proben erhalten Sie vom Betreuer.

## **Abbildung eines Liniengitters**

Die Arbeiten werden am digitalen Lichtmikroskop Keyence VHX-500 durchgeführt. Dieses Gerät besitzt drei auswechselbare Objektive, die einen Vergrößerungsbereich von 20-fach bis 5000-fach abdecken.

- 1. Sie erhalten vom Betreuer eine Probe mit einer regelmäßigen Linienstruktur. Bilden Sie diese Probe bei geeigneten Vergrößerungen ab.
- 2. Testen Sie verschiedene Beleuchtungsoptionen (Auflicht als Hell- oder Dunkelfeldbeleuchtung, Durchlicht) um ein möglichst kontraststarkes Bild zu erhalten.

### **Modulationsubertragungsfunktion ¨**

- 1. Erstellen Sie ein Intensitätsprofil des Bilds dieser Linienstruktur und bestimmen Sie daraus den Bildkontrast sowie den Wert der Modulationsübertragungsfunktion für dieses Gitter.
- 2. Verändern Sie die Blendenöffnung des Objektivs (soweit möglich) und den Defokus (über die softwaregesteuerte Höhenverstellung) und bestimmen Sie aus den zugehörigen Aufnahmen den Einfluss dieser Parameter auf die Modulationsübertragungsfunktion.

# **Bildqualität und Schärfentiefe**

- 1. Bilden Sie eine nichtplanare Probe bei geeigneter Vergrößerung und geeigneter Beleuchtung ab.
- 2. Untersuchen Sie qualitativ den Einfluss der Blendenöffnung des Objektivs auf Bildqualität und Schärfentiefe.
- 3. Erstellen Sie mithilfe der 3D-Funktionalitat des Mikroskops ein zusammengesetztes Bild einer nichtpla- ¨ naren Probe, in dem alle Bildbereiche scharf dargestellt sind, sowie ein zugehöriges Höhenprofil.

# **Polarisationsmikroskopie**

- 1. Setzen Sie die erforderlichen Polarisationsfilter in das Mikroskop ein.
- 2. Bilden Sie die Na<sub>2</sub>S<sub>2</sub>O<sub>3</sub>-Probe mit diesem Aufbau ab. Bestimmen Sie die Dicke der Kristallschicht anhand der Markierungen auf den Gläsern (s.o.) mithilfe der softwaregesteuerten Höhenverstellung.
- 3. Diskutieren Sie qualitativ die auftretenden Farben und Helligkeitsunterschiede.
- 4. Vergleichen Sie (an ausgewahlten Probenstellen) die auftretenden Farben mit einer Referenz-Farbskala ¨ (Michel-Lèvy Farbkarte) und schätzen Sie damit die Differenz der Brechungsindizes ( $n_{a0} - n_0$ ) ab.

Die Bedienung des Mikroskops mit seinen Komponenten wird Ihnen vor Ort vom Betreuer erläutert. Die einzelnen Messungen erfolgen dann weitgehend eigenständig.

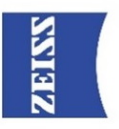

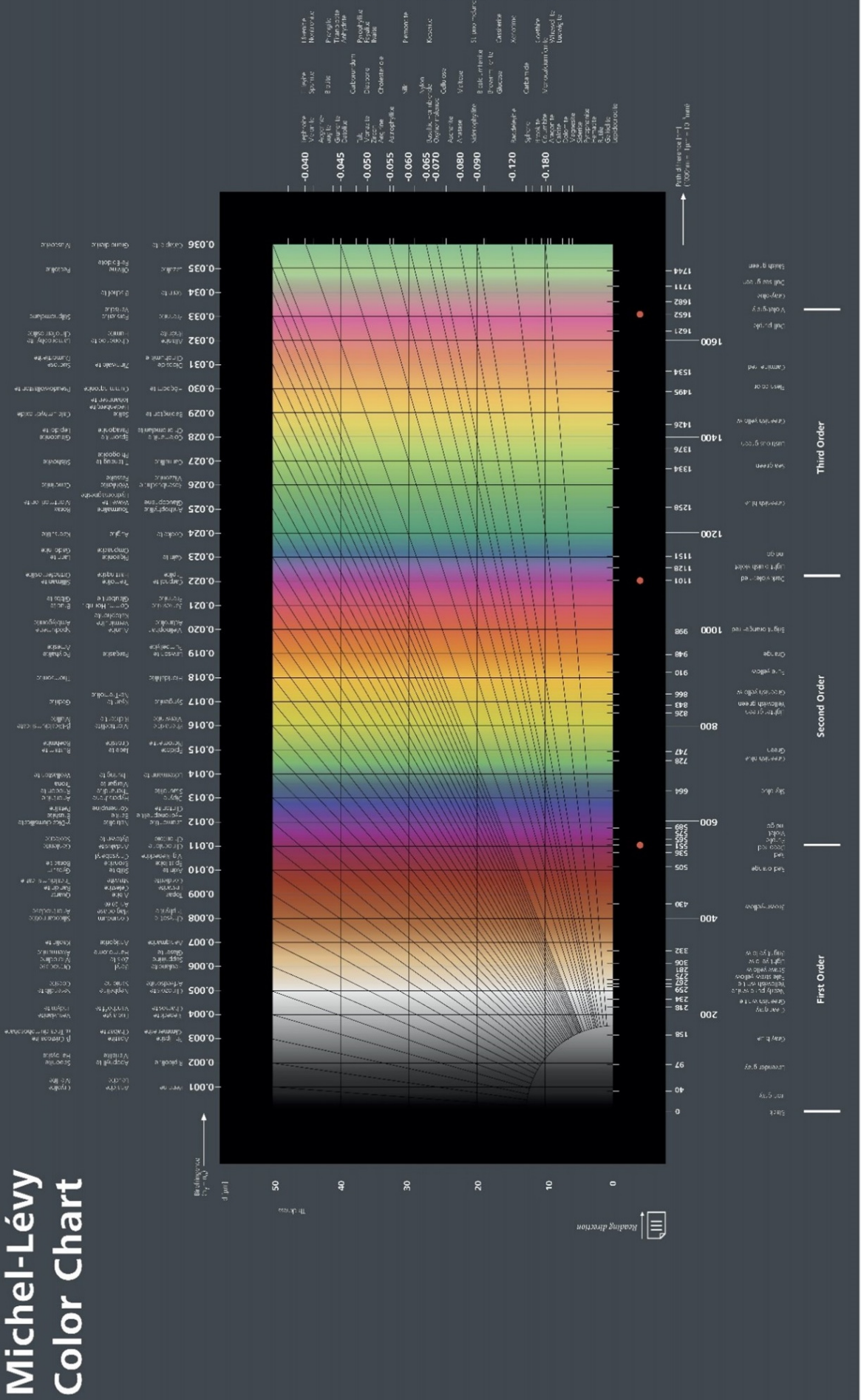

Abbildung 2) Quelle: ZEISS Microscopy from Germany

[\(https://commons.wikimedia.org/wiki/File:Michel-Lvy](https://commons.wikimedia.org/wiki/File:Michel-Lévy_interference_colour_chart_(21257606712).jpg) interference colour chart (21257606712).jpg), '"Michel-Levy ´ interference colour chart (21257606712)",<https://creativecommons.org/licenses/by-sa/2.0/legalcode>

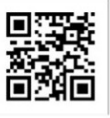